# **Eclipse User Guide For Java**

When somebody should go to the book stores, search start by shop, shelf by shelf, it is really problematic. This is why we offer the book compilations in this website. It will certainly ease you to look guide Edipse User G such as.

By searching the title, publisher, or authors of guide you truly want, you can discover them rapidly. In the house, workplace, or perhaps in your method can be every best place within net connections. If you seek to downlo Eclipse User Guide For Java, it is extremely simple then, before currently we extend the connect to purchase and make bargains to download and install Eclipse User Guide For Java appropriately simple!

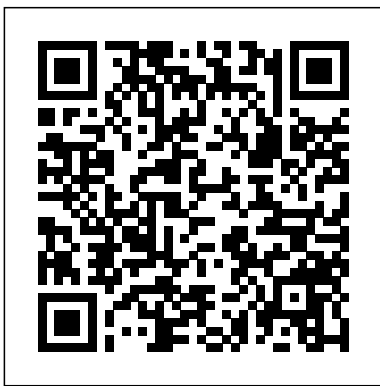

About the Tutorial Eclipse is an integrated development environment (IDE) for Java and other programming languages like C, C++, PHP, and Ruby etc. Development environment provided by Eclipse includes the Eclipse Java development tools (JDT) for Java, Eclipse CDT for C/C++, and Eclipse PDT for PHP, among others. **EGit/User Guide - Eclipse**

The Eclipse Foundation provides our global community of individuals and organizations with a mature, scalable and commercially-friendly environment for open source software collaboration and innovation. The Eclipse Foundation today announced the launch of the Edge Native Working Group, a vendor ...

Hello and welcome to Java! I'm going to be, in the coming weeks, uploading tutorial after tutorial on java! This specific video shows you where to get and how to use the Eclipse IDE (Integrated ...

## **Eclipse User Guide For Java**

Eclipse is a free open-source Java environment available from www.eclipse.org. Eclipse is a Java program, but it uses a custom user interface toolkit that does not run on all platforms that supports Java 2. Check the web site for supported platforms.

## **Basic Eclipse User Guide.**

GETTING STARTED WITH ECLIPSE FOR JAVA 3. Go over the overview and/or tutorials or click on Workbench (the arrow icon) or simply close the "Welcome" tab to start coding. 3. Importing and Exporting Preferences . Configuring Eclipse is a daunting and time-consuming task for a novice.

#### **Getting Started with Eclipse for Java**

Read Doc. Documentation is a great resource to get you started with the Eclipse IDE. Getting Started with the Eclipse IDE User Guide; Getting Started with Java development; All online Documentation; What's new and noteworthy in Eclipse SimRel 2019-12; Eclipse IDE Keybindings

## **Getting Started with Eclipse | The Eclipse Foundation**

About the Tutorial Eclipse is an integrated development environment (IDE) for Java and other programming languages like C, C++, PHP, and Ruby etc. Development environment provided by Eclipse includes the Eclipse Java development tools (JDT) for Java, Eclipse CDT for C/C++, and Eclipse PDT for PHP, among others.

#### **About the Tutorial - tutorialspoint.com**

Eclipse is written in Java, so before you can run it, you must already have installed a JDK or JRE (Java interpreter) on your computer. For MS Windows, the Eclipse download is a big Zip file. Unzip Eclipse and put it

## **Getting Started With Java and Eclipse**

WindowBuilder User Guide WindowBuilder is a powerful and easy to use bi-directional Java GUI designer that makes it very easy to create Java GUI applications without spending a lot of time writing code to display simple forms. With WindowBuilder you can create complicated windows in minutes.

#### **WindowBuilder User Guide - Eclipse**

Eclipse menu bar at the top of the screen, choose File > New > Java Project… You will see the following New Java Project window: 4. If you are starting a brand new Java project without any initial program code: (a) In the New Java Project window, give the project an appropriate name that's easy to identify.

#### **Using Eclipse for Java Programming**

The Eclipse Foundation - home to a global community, the Eclipse IDE, Jakarta EE and over 350 open source projects, including runtimes, tools and frameworks.

#### **Eclipse Documentation | The Eclipse Foundation**

Hello and welcome to Java! I'm going to be, in the coming weeks, uploading tutorial after tutorial on java! This specific video shows you where to get and how to use the Eclipse IDE (Integrated ...

#### **Java Tutorial 1: Hello Java! Getting Started With Eclipse!**

Java Reverse Engineering. In order to model your java code into UML, see Java reverse engineering. Deploy your applications. If your want to deploy an application, see Papyrus Software Designer. Fragment a Model. If you want to fragment your model by using Control Mode, see Submodel Guide

#### **Papyrus User Guide - Eclipse**

Java development user guide Java development overview Getting Started Basic tutorial Preparing Eclipse Creating your first Java project Browsing Java elements using the package explorer ... Eclipse and Java 7 Concepts Java Projects Java Builder Build Classpath Inclusion and Exclusion Patterns Access Rules ...

#### **Help - Eclipse Platform**

Java manual download page. Get the latest version of the Java Runtime Environment (JRE) for Windows, Mac, Solaris, and Linux. Java.com. Download Help. Java Downloads for All Operating Systems Recommended Version 8 Update 231 Release date October 15, 2019

#### **Java Downloads for All Operating Systems**

The Eclipse Foundation - home to a global community, the Eclipse IDE, Jakarta EE and over 350 open source projects, including runtimes, tools and frameworks. The Eclipse Foundation - home to a global community, the Eclipse IDE, Jakarta EE and over 350 open source projects, including runtimes, tools and frameworks. ...

#### **WindowBuilder - Documentation | The Eclipse Foundation**

The Eclipse Foundation provides our global community of individuals and organizations with a mature, scalable and commercially-friendly environment for open source software collaboration and innovation. The Eclipse Foundation today announced the launch of the Edge Native Working Group, a vendor ...

#### **Enabling Open Innovation & Collaboration | The Eclipse ...**

follow EGit/User Guide/Getting Started to create a new local repository (with your content instead of the demo project). Create Repository at GitHub. create a new repository at GitHub: On the next screen you can see the URLs you may use to access your fresh new repository: click SSH to choose the SSH protocol. It can be used for read and write ...

#### **EGit/User Guide - Eclipse**

ECLiPSe User Manual Release 7.0 Abderrahamane Aggoun (ECRC) David Chan (ECRC) Pierre Dufresne (ECRC) Eamon Falvey (ICL-ITC) Hugh Grant (ICL-ITC) Warwick Harvey (IC-Parc and CrossCore)

## **User Manual - ECLiPSe**

Installing Acceleo. If you have an existing Eclipse installation and simply wish to install Acceleo in it, you have two possibilities: Installing through the Update Site; Installing through the Eclipse Marketplace; For those of you who need to retrieve the source code of Acceleo, it is available on Git. Note: Whatever the installation procedure you choose, examples are available from the menu ...

Installing Acceleo. If you have an existing Eclipse installation and simply wish to install Acceleo in it, you have two possibilities: Installing through the Update Site; Installing through the Eclipse Marketplace; For those of you who need to retrieve the source code of Acceleo, it is available on Git. Note: Whatever the installation procedure you choose, examples are available from the menu ...

## **Enabling Open Innovation & Collaboration | The Eclipse ...**

The Eclipse Foundation - home to a global community, the Eclipse IDE, Jakarta EE and over 350 open source projects, including runtimes, tools and frameworks. The Eclipse Foundation - home to a global community, the Eclipse IDE, Jakarta EE and over 350 open source projects, including runtimes, tools and frameworks. ...

## **Eclipse User Guide For Java**

Java Reverse Engineering. In order to model your java code into UML, see Java reverse engineering. Deploy your applications. If your want to deploy an application, see Papyrus Software Designer. Fragment a Model. If you want to fragment your model by using Control Mode, see Submodel Guide Java manual download page. Get the latest version of the Java Runtime Environment (JRE) for Windows, Mac, Solaris, and Linux. Java.com. Download Help. Java Downloads for All Operating Systems Recommended Version 8 Update 231 Release date October 15, 2019

**Getting Started with Eclipse for Java**

GETTING STARTED WITH ECLIPSE FOR JAVA 3. Go over the overview and/or tutorials or click on Workbench (the arrow icon) or simply close the "Welcome" tab to start coding. 3. Importing and Exporting Preferences . Configuring Eclipse is a daunting and time-consuming task for a novice.

**User Manual - ECLiPSe Help - Eclipse Platform**

## **Java Downloads for All Operating Systems**

**WindowBuilder - Documentation | The Eclipse Foundation Papyrus User Guide - Eclipse**

follow EGit/User Guide/Getting Started to create a new local repository (with your content instead of the demo project). Create Repository at GitHub. create a new repository at GitHub: On the next screen you can see the URLs you may use to access your fresh new repository: click SSH to choose the SSH protocol. It can be used for read and write ...

**Using Eclipse for Java Programming WindowBuilder User Guide - Eclipse**

## **About the Tutorial - tutorialspoint.com**

WindowBuilder User Guide WindowBuilder is a powerful and easy to use bi-directional Java GUI designer that makes it very easy to create Java GUI applications without spending a lot of time writing code to display simple forms. With WindowBuilder you can create complicated windows in minutes.

Eclipse menu bar at the top of the screen, choose File > New > Java Project… You will see the following New Java Project window: 4. If you are starting a brand new Java project without any initial program code: (a) In the New Java Project window, give the project an appropriate name that's easy to identify.

Java development user guide Java development overview Getting Started Basic tutorial Preparing Eclipse Creating your first Java project Browsing Java elements using the package explorer ... Eclipse and Java 7 Concepts Java Projects Java Builder Build Classpath Inclusion and Exclusion Patterns Access Rules ...

Read Doc. Documentation is a great resource to get you started with the Eclipse IDE. Getting Started with the Eclipse IDE User Guide; Getting Started with Java development; All online Documentation; What's new and noteworthy in Eclipse SimRel 2019-12; Eclipse IDE Keybindings

**Basic Eclipse User Guide.**

#### **Eclipse User Guide For Java**

Eclipse is a free open-source Java environment available from www.eclipse.org. Eclipse is a Java program, but it uses a custom user interface toolkit that does not run on all platforms that supports Java 2. Check the web site for supported platforms.

#### **Basic Eclipse User Guide.**

GETTING STARTED WITH ECLIPSE FOR JAVA 3. Go over the overview and/or tutorials or click on Workbench (the arrow icon) or simply close the "Welcome" tab to start coding. 3. Importing and Exporting Preferences . Configuring Eclipse is a daunting and time-consuming task for a novice.

#### **Getting Started with Eclipse for Java**

Read Doc. Documentation is a great resource to get you started with the Eclipse IDE. Getting Started with the Eclipse IDE User Guide; Getting Started with Java development; All online Documentation; What's new and noteworthy in Eclipse SimRel 2019-12; Eclipse IDE Keybindings

#### **Getting Started with Eclipse | The Eclipse Foundation**

About the Tutorial Eclipse is an integrated development environment (IDE) for Java and other programming languages like C, C++, PHP, and Ruby etc. Development environment provided by Eclipse includes the Eclipse Java development tools (JDT) for Java, Eclipse CDT for C/C++, and Eclipse PDT for PHP, among others.

#### **About the Tutorial - tutorialspoint.com**

Eclipse is written in Java, so before you can run it, you must already have installed a JDK or JRE (Java interpreter) on your computer. For MS Windows, the Eclipse download is a big Zip file. Unzip Eclipse and put it

## **Getting Started With Java and Eclipse**

WindowBuilder User Guide WindowBuilder is a powerful and easy to use bi-directional Java GUI designer that makes it very easy to create Java GUI applications without spending a lot of time writing code to display simple forms. With WindowBuilder you can create complicated windows in minutes.

#### **WindowBuilder User Guide - Eclipse**

Hello and welcome to Java! I'm going to be, in the coming weeks, uploading tutorial after tutorial on java! This specific video shows you where to get and how to use the Eclipse IDE (Integrated ...

Eclipse menu bar at the top of the screen, choose File > New > Java Project… You will see the following New Java Project window: 4. If you are starting a brand new Java project without any initial program code: (a) In the New Java Project window, give the project an appropriate name that's easy to identify.

## **Using Eclipse for Java Programming**

The Eclipse Foundation - home to a global community, the Eclipse IDE, Jakarta EE and over 350 open source projects, including runtimes, tools and frameworks.

## **Eclipse Documentation | The Eclipse Foundation**

## **Java Tutorial 1: Hello Java! Getting Started With Eclipse!**

Java Reverse Engineering. In order to model your java code into UML, see Java reverse engineering. Deploy your applications. If your want to deploy an application, see Papyrus Software Designer. Fragment a Model. If you want to fragment your model by using Control Mode, see Submodel Guide

## **Papyrus User Guide - Eclipse**

Java development user guide Java development overview Getting Started Basic tutorial Preparing Eclipse Creating your first Java project Browsing Java elements using the package explorer ... Eclipse and Java 7 Concepts Java Projects Java Builder Build Classpath Inclusion and Exclusion Patterns Access Rules ...

#### **Help - Eclipse Platform**

Java manual download page. Get the latest version of the Java Runtime Environment (JRE) for Windows, Mac, Solaris, and Linux. Java.com. Download Help. Java Downloads for All Operating Systems Recommended Version 8 Update 231 Release date October 15, 2019

#### **Java Downloads for All Operating Systems**

The Eclipse Foundation - home to a global community, the Eclipse IDE, Jakarta EE and over 350 open source projects, including runtimes, tools and frameworks. The Eclipse Foundation - home to a global community, the Eclipse IDE, Jakarta EE and over 350 open source projects, including runtimes, tools and frameworks. ...

#### **WindowBuilder - Documentation | The Eclipse Foundation**

The Eclipse Foundation provides our global community of individuals and organizations with a mature, scalable and commercially-friendly environment for open source software collaboration and innovation. The Eclipse Foundation today announced the launch of the Edge Native Working Group, a vendor ...

## **Enabling Open Innovation & Collaboration | The Eclipse ...**

follow EGit/User Guide/Getting Started to create a new local repository (with your content instead of the demo project). Create Repository at GitHub. create a new repository at GitHub: On the next screen you can see the URLs you may use to access your fresh new repository: click SSH to choose the SSH protocol. It can be used for read and write ...

#### **EGit/User Guide - Eclipse**

ECLiPSe User Manual Release 7.0 Abderrahamane Aggoun (ECRC) David Chan (ECRC) Pierre Dufresne (ECRC) Eamon Falvey (ICL-ITC) Hugh Grant (ICL-ITC) Warwick Harvey (IC-Parc and CrossCore)

#### **User Manual - ECLiPSe**

Installing Acceleo. If you have an existing Eclipse installation and simply wish to install Acceleo in it, you have two possibilities: Installing through the Update Site; Installing through the Eclipse Marketplace; For those of you who need to retrieve the source code of Acceleo, it is available on Git. Note: Whatever the installation procedure you choose, examples are available from the menu ...

# **Eclipse Documentation | The Eclipse Foundation**

## **Getting Started with Eclipse | The Eclipse Foundation**

The Eclipse Foundation - home to a global community, the Eclipse IDE, Jakarta EE and over 350 open source projects, including runtimes, tools and frameworks.

ECLiPSe User Manual Release 7.0 Abderrahamane Aggoun (ECRC) David Chan (ECRC) Pierre Dufresne (ECRC) Eamon Falvey (ICL-ITC) Hugh Grant (ICL-ITC) Warwick Harvey (IC-Parc and CrossCore)

# **Java Tutorial 1: Hello Java! Getting Started With Eclipse!**

## **Getting Started With Java and Eclipse**

Eclipse is a free open-source Java environment available from www.eclipse.org. Eclipse is a Java program, but it uses a custom user interface toolkit that does not run on all platforms that supports Java 2. Check the web site for supported platforms.

Eclipse is written in Java, so before you can run it, you must already have installed a JDK or JRE (Java interpreter) on your computer. For MS Windows, the Eclipse download is a big Zip file. Unzip Eclipse and put it